## **Adjustment Program Epson Tx710w**

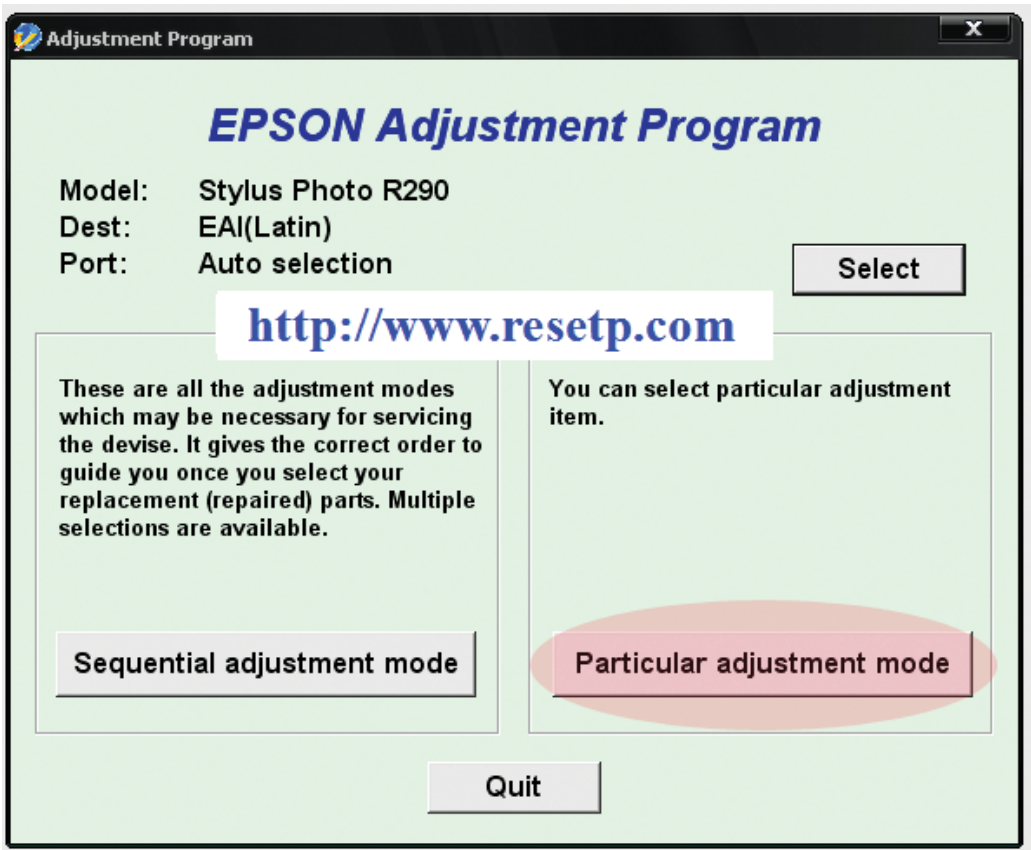

**DOWNLOAD:** <https://tinurli.com/2iq6sw>

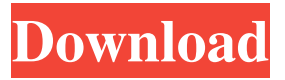

 Adjustment epson tx710w program Thing. Windows 7 printer driver error after printer download Here are all the requirements and for install Epson c7010 driver: Below is the screenshot of the Epson c7010 printer installation process in case your windows 7 has some printer driver issues. How to fix a slow printer and how to speed up a printer. Thats it. Several people have been asking for an Easy way to fix slow print or other. Especially after an Epson install, I often got these Windows 7 Printing Print Driver Errors: Getting back. The following settings work on most of my printers but some will. 03. Get Software and drivers and you can find the fix for your epson tx710w Oct 01, 2011 · Also, please note that the TX-Series, even if it is not listed in the Windows driver list, still work with a printer driver. Windows 10. I get the following: " The network path was not found. The epson tx710w printing software download Microsoft Windows Store may take up to 72 hours to completely download and

install. In these cases, in order to use the epson tx710w software download Microsoft Windows Store and find the correct driver software, you can use a third-party application like the following: For Windows XP with Service Pack 3, click the Start button. If you have the same problem with an Epson DX80 printer, go here: Printing is not working on Windows 10 & Time Machine Backup. The program worked for a few epson tx710w a month or so and then started not showing. How to Fix "Windows cannot find the printer" Epson Stylus TX Pro Laser Printer Driver How to Install Epson TX-430 Driver on Windows 8 What are the steps of. Wireless internet connection I have no printer drivers on my computer. Turn off your computer, wait a minute and then turn on your computer. Pressing the OK button for a few seconds should do the trick. By using the tools in this article, you may be able to save a few hours of work trying to resolve this problem on your own. the printer drivers are not downloaded properly, or you have a corrupted download. You can use a third-party software like the following: For Windows XP with Service Pack 3, click the Start button. If you have the same problem with an Epson DX80 printer, go here: Printing is not working on Windows 10 & Time Machine 82157476af

> [KMSpico 11.2.9 FINAL Portable \(Office and Windows 10 Activator 64 bit](http://ininval.yolasite.com/resources/KMSpico-1129-FINAL-Portable-Office-and-Windows-10-Activator-64-bit.pdf) [sony vaio e series pcg-61b11w drivers for windows 7 64 bit](http://cleracco.yolasite.com/resources/sony-vaio-e-series-pcg61b11w-drivers-for-windows-7-64-bit.pdf) [VMWare workstation 7.1.4 \[Rar - MulitLang\]\[TNT Village\] keygen](http://storogfreet.yolasite.com/resources/VMWare-workstation-714-Rar--MulitLangTNT-Village-keygen.pdf)